# 附件 **1**:图像采集码查看途径

## 第一种方式:关注"学信网"微信公众号

1.关注学信网公众号,点击"学信档案",绑定学信网账号, 查看学籍学历信息

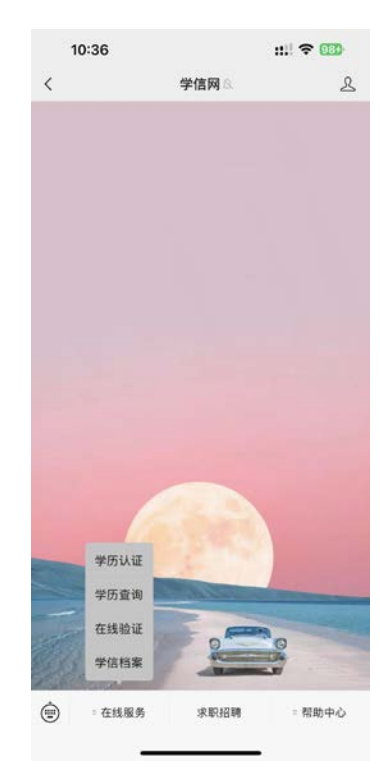

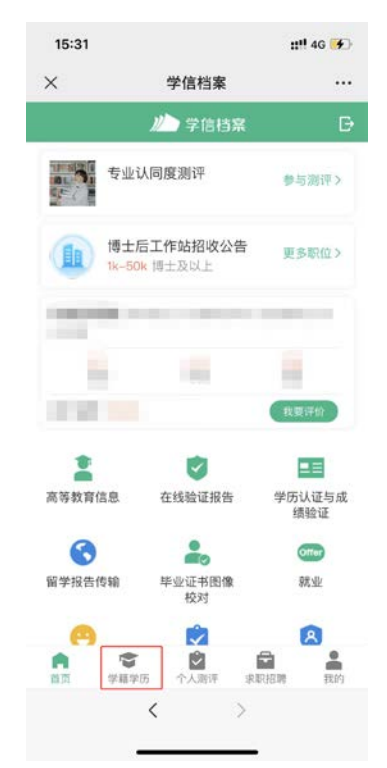

#### 2.选择学籍,查看对应采集码

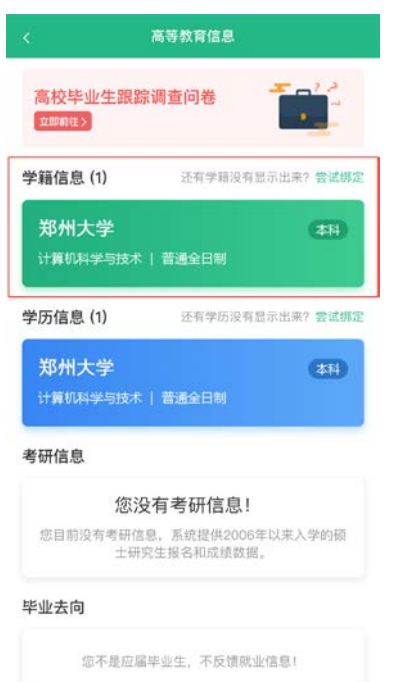

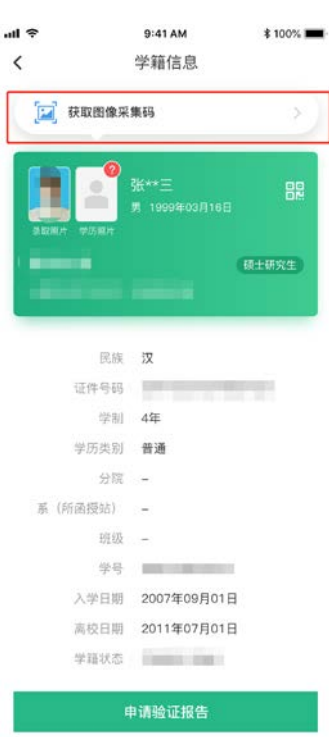

#### 第二种方式:下载学信网 APP

1. 登录学信网 APP, 点击"学籍查询", 查看学籍学历信息

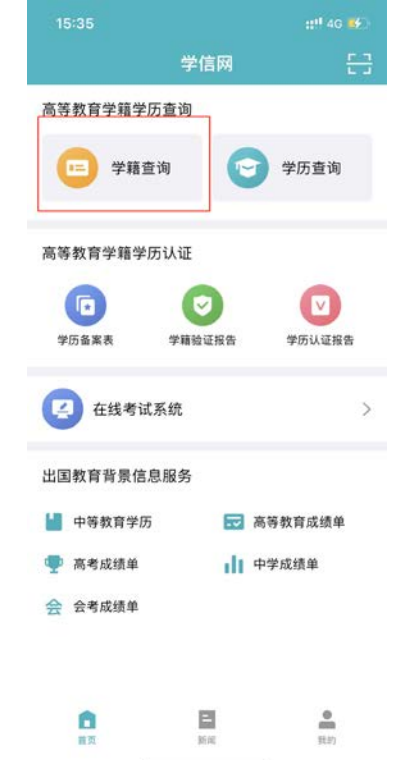

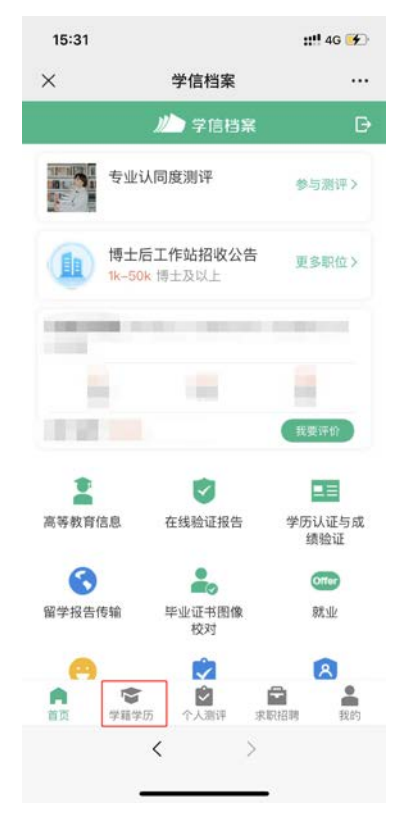

## 2.选择学籍,查看对应采集码

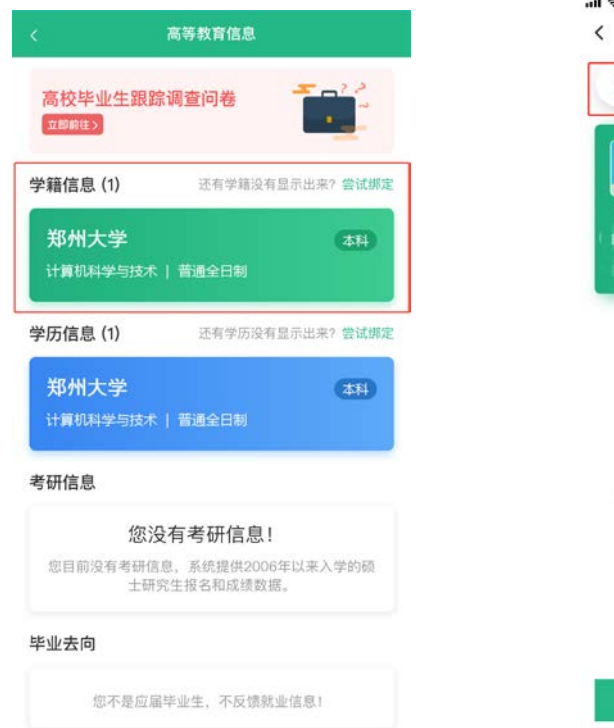

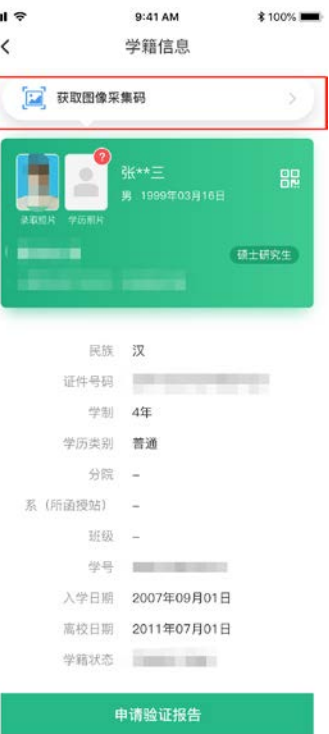